# **RoboCup@ホームリーグ ハンディマンタスクに 向けての開発**

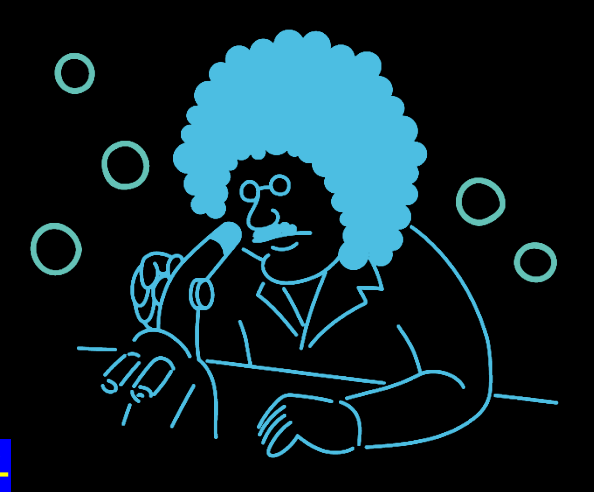

# 2023 年度プロジェクトリサーチ

⑳

2023 年度プロジェクトリサーチ活動報告書

~RoboCup @ホームリーグ ハンディマンタスクに向けての開発~

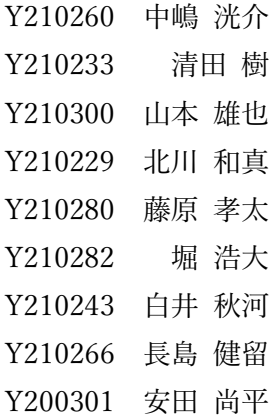

#### <活動目的>

本プロジェクトでは RoboCup@ホームシミュレーションオープンプラットフォームリー グへの出場を目的としてチームを結成する.RoboCup@ホームは日常生活の場で役に立つ 仕事を行う実用的なロボットの実現を目指す部門 1)で,シミュレーションオープンプラッ トフォームリーグではシミュレーション内の人間(NPC)が何かアクションしたときにシ ミュレーション環境のロボットがそのアクションに対応した動きをすることで日常生活支 援をし,そのロボットの能力を競い合う競技となる.前回大会は 2023 年 5 月 3 日~5 月 7 日に行われ,次の大会は 2024 年の 4 月末になる.プロジェクトリサーチでは来年の大会 に向けて技術開発を行い,その成果を 8 月 26 日,27 日のオープンキャンパスで発表する ことを目標とする.

<活動計画>

RoboCup@ホームシミュレーションオープンプラットフォームリーグには、ハンディマ ンタスク,インタラクティブクリーンナップタスク,ヒューマンナビゲーションタスクと いう3つのタスクがある. 今回のプロジェクトリサーチではハンディマンタスクに必要な 技術の開発を計画している.ハンディマンタスクは動いている人や動かない人形,コップ などの物があるシミュレーションの環境内で「寝室にある人形を人に渡して」や「ロビー に行ってテーブルの上にあるコップをゴミ箱に捨てて」といった人間の曖昧な指示がテキ ストベースで与えられ,それに対してロボットが自律的に対応した動きをするタスクであ る.このタスクには大きく分けて 2 つの技術が必要となっている.

一つ目は入力された指示から言葉を抽出し,その言葉に対してロボットが行動する技術 である.この技術には形態素解析を用いて入力された指示から単語を抽出し,品詞の判別 を行う.そして解析した単語ごとに対応した動作するための情報を入れることでロボット を指示通り行動できるようにする予定である.形態素解析は自然言語で書かれた文を形態 素ごとに分解し,それぞれの品詞を判別するものである2. 入力された指示を形態素解析 し,分解した単語ごとに行動する情報を入れてロボットを動かすことが今回の開発課題で ある.

二つ目はロボット自身が経路を選択する自律移動の技術である.競技が始まるとプレイ ヤーはロボットを操作することができず,ロボット自身が経路を選択しなければならない ためこの技術が必要になる.この技術にはポテンシャル法と動的物体に対応できないポテ ンシャル法を補填するためにロボットにセンサーをつけて動的物体の座標位置を得て経路 選択する予定である.ポテンシャル法は,自律移動ロボットが目標地点に向かって移動す る際に,障害物を避けるための制御アルゴリズムの一つである.この方法は,ロボットが 目標に引かれる「引力」ポテンシャルと,障害物から押し戻される「斥力」ポテンシャル を組み合わせて使用する.この引力と斥力を合わせることで,ロボットは障害物を回避し ながら目標地点に移動する.ポテンシャル法が活用できる場合は事前にマップデータが分

かっている時である.@ホームリーグ ハンディマンタスクでは事前にマップデータを得 ることができるので,ポテンシャル法を活用することができる.しかし,動いている物体 の情報は先に入力できないため,ポテンシャル法の活用は難しい.そのため,センサーの 情報から相手の位置を把握し,動的物体に斥力を与えることで経路生成を行う.センサー の情報から相手の位置を把握し,動的物体に斥力を与えるアルゴリズムをポテンシャル法 と組み合わせることで経路選択することが開発課題である.

以上,入力された指示を形態素解析し,分解した単語ごとに行動する情報を入れてロボッ トを動かす開発とポテンシャル法を応用し動作物にも対応した経路生成の開発がプロジェ クトリサーチの開発課題であり,ここまでの課題を達成しようと考えている.

<活動経過>

本プロジェクトでは形態素解析による指示文の分解とポテンシャル法による経路選択を 用いて室内で人々の便利屋をするロボットの作成を行なった.それぞれの技術について私 たちの取り組みを説明する.

まず、RoboCup@ホームリーグ ハンディマンタスクのルールブック<sup>3)</sup>を読み, 必要な 技術を理解した.ロボットの開発ツールやライブラリが含まれたオープンソースソフトウ ェアで多くのロボット開発で使われている Robot Operating System(ROS)<sup>4)</sup>を書籍 <sup>5)</sup>や web サ イト<sup>6</sup>から勉強し、ロボットを制御する技術の活用方法を学んだ. RoboCup@ホームシミ ュレーションオープンプラットフォームリーグはシミュレーション上で行う競技であるた めシミュレーションの環境構築や使い方について学んだ.そして,二つの必要な技術の開 発を試みた.

入力された指示から言葉を抽出し,その言葉に対してロボットが行動する技術では形態 素解析による指示文の分解を行った.ロボット自身が経路を選択する自律移動の技術では ポテンシャル法による経路選択を行った.

~形態素解析~

私たちが想定している場面としてはテキストベースの英語での指示がロボットにあった 場合である.このテキストベースの指示をロボットが読み取るための手法として、私たち は形態素解析を用いて行なった.

まず,形態素解析がどういったものであるのかを論文<sup>7)</sup>を参考に学習した.そして送ら れてくる文章(今回の場合は大会に出場したわけではないため,過去の大会のタスク内容 から自分たちで設定した文章)に対して形態素解析を行うプログラムを web サイト <sup>8)</sup>を参 考にして作成した.以下が作成した形態素解析のプログラムである.このコードでどのよ うな言語処理が行われたのかは以下の<結果・成果>の部分で示す.

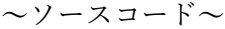

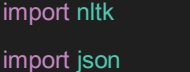

# with open('C:¥Users¥itsuk¥third¥project¥EnvironmentInfo06.json') as f:

# print(f.read())

with open('C:/Users/itsuk/third/project/EnvironmentInfo04.json',encoding="utf-8\_sig") as f:

 $d =$  json.load(f)

s = d.get('taskMessage')

#### # 最終的に送られてきた文字列をここに入れる。

# s = "Go to the lobby, grasp the rubik's\_cube on the white\_table and put it in the trash\_box\_for\_recycle."

# s = "Go to the living room, grasp the doll between the low\_table and wagon and throw it in the

trash\_box\_for\_bottle\_can in the living room."

# s = "Go to the lobby, grasp the doll and give it to me."

 $# s = "Go to the living room, grasp the ketchup on the white table and throw it in the$ 

trash\_box\_for\_bottle\_can in the living room."

# 指定されたものがある場所、指定されたもの、それをどこに置いたりするのか

# 仮に今は辞書型でやっている。()

place = {"lobby":101, "bedroom":201, "living":301, "kitchen":401} # 場所の変数 # 問題点1:形態素解析でやると living room だけ取り出せないかも?(split と replace で解決できるかも)

thing = {"rubik's\_cube":102, "doll":202, "cup":302, "ketchup":402} # 物の変数 # 置く場所、置いてある場所の変数 Dest\_list = {"low\_table":103, "wagon":203, "white\_table":303, "trash\_box\_for\_recycle":403, "trash\_box\_for\_burnable":503, "trash\_box\_for\_bottle\_can":603}

pos = {"on":104,"in":204,"next":304,"close":404,"between":504,"front":604,"under":704} # 前置詞の変数 # 問題点 2、between の時のみ and があるため、後述の"and"による分割ができない。 mot = {"put":105,"throw":205,"give":305} # 動作の変数

# thing\_num =  $0$ 

# place2  $num = 0$ 

# pos\_num =  $0$ 

```
# 関数1(between 以外)
```
def normal(s\_thing):

s\_split2 = s\_thing.split('and ')

```
s_thing2 = s_split2[0] # "grasp the rubik's_cube on the white_side_table "
 s_place2 = s_split2[1] # "put it in the trash_box_for_recycle."
 thing_nltk = nltk.word_tokenize(s_thing2)
 place2_nltk = nltk.word_tokenize(s_place2)
 # つかむ対象の情報
 # 物の情報取得
 for i in thing_nltk:
```
if thing.get(i) != None:

thing\_num = thing.get(i) # この値を、動かすためのプログラムに送信していく。(他の場合も一

緒。)

#### # 前置詞の情報

for i in thing\_nltk:

if pos.get(i) != None:

 pos\_num = pos.get(i) # この値を、動かすためのプログラムに送信していく。(他の場合も一緒。) break

else:

pos\_num = None

# どこに置いてあるか?

for i in thing\_nltk:

if Dest\_list.get(i) != None:

place\_num = Dest\_list.get(i) # この値を、動かすためのプログラムに送信していく。(他の場合も

一緒。)

break

else:

place\_num = None

# どこに何をするかの情報

# 行動

for i in place2\_nltk:

if mot.get(i) != None:

 $mot\_num = mot.get(i)$ 

if mot\_num in mot.values():

for i in place2\_nltk:

if pos.get(i) != None:

pos2\_num = pos.get(i)

```
 break
     else:
          pos2_num = None
 if Dest_list.get(i) != None:
     break
 else:
     place2_num = None
if place.get(i) != None:
     break
 # elif thing.get(i) != None:
 # break
```

```
 for i in place2_nltk:
```
place2\_num = Dest\_list.get(i)

```
 for i in place2_nltk:
```

```
 room_num = place.get(i)
```

```
 # room_num = thing.get(i)
```
else:

```
 room_num=place1_num
```
#

return thing\_num, place\_num, pos\_num, mot\_num, pos2\_num, place2\_num, room\_num

# # 関数2(between)

def extra(s\_thing):

```
 s_split2 = s_thing.split('and ')
```
s\_thing2 = s\_split2[0]  $#$  "grasp the doll between the low\_table "

s\_thingPlc = s\_split2[1] # "wagon " ※これはそのまま送る。→最後の空白が邪魔

```
 s_thingPlc = s_thingPlc.replace(' ','')
```
s\_place2 = s\_split2[2] # "throw it in the trash\_box\_for\_bottle\_can in the living room."

thing\_nltk = nltk.word\_tokenize(s\_thing2)

place2\_nltk = nltk.word\_tokenize(s\_place2)

# つかむ対象の情報

# 物の情報取得

for i in thing\_nltk:

if thing.get(i) != None:

```
 thing_num = thing.get(i) # この値を、動かすためのプログラムに送信していく。(他の場合も一
緒。)
    # 前置詞の情報
    for i in thing_nltk:
         if pos.get(i) != None:
           pos_num = pos.get(i) # この値を、動かすためのプログラムに送信していく。(他の場合も一緒。)
        else:
            pos_num = None
    # どこに置いてあるか?
    for i in thing_nltk:
         if Dest_list.get(i) != None:
            place_num = Dest_list.get(i) # この値を、動かすためのプログラムに送信していく。(他の場合も
一緒。)
         else:
            place_num = None
    place2_num = Dest_list.get(s_thingPlc)
    # どこに何をするかの情報
    # 行動
    for i in place2_nltk:
         if mot.get(i) != None:
           mot\_num = mot.get(i) if mot_num in mot.values():
        for i in place2_nltk:
            if pos.get(i) != None:
                pos2_num = pos.get(i)
            else:
                pos2_num = None
    for i in place2_nltk:
         if Dest_list.get(i) != None:
            place3_num = Dest_list.get(i)
         else:
           place3_num = None
    for i in place2_nltk:
```

```
if place.get(i) != None:
```

```
 room_num = place.get(i)
```

```
 break
         else:
             room_num=place1_num
     return thing_num, place_num, place2_num, pos_num, mot_num, pos2_num, place3_num, room_num
# 場所指定
s_split1 = s.split(', ')#"Go to the~,"とそれ以降を分ける
s_place = s_split1[0] # "Go to the lobby"
#"部屋断定"
s_place_nltk = nltk.word_tokenize(s_place)
for i in s_place_nltk:
     if place.get(i) != None:
         place1_num = place.get(i) # この値を、動かすためのプログラムに送信していく。(他の場合も一緒。)
#後ろ側の文
s_thing = s_split1[1] # "grasp the rubik's_cube on the white_side_table and put it in the 
trash_box_for_recycle."
#
check_thing = nltk.word_tokenize(s_thing) # between の有無判別用
e = 0for i in check_thing:
     if i == 'between':
        e += 1 break
if e == 1:
    ex = extra(s_thing) # 最終的に送信する形になる。
     print(place1_num) # 最初に行く部屋
     print(ex[0]) # 把持対象
     print(ex[1]) # オブジェクト1(前半)
     print(ex[2]) # オブジェクト2(前半)
     print(ex[3]) # 前置詞(前半)
    print(ex[4]) #  動詞
```

```
 print(ex[5]) # 前置詞(後半)
    print(ex[6]) # オブジェクト(後半)
    print(ex[7]) # 部屋(後半)
else:
   c = normal(s_thing) # 最終的に送信する形になる。
   print(place1_num) # 最初に行く部屋
    print(c[0]) # 把持対象
    print(c[1]) # 前置詞(前半)
    print(c[2]) # オブジェクト(前半)
   print(c[3]) # 動詞
   print(c[4]) # 前置詞(後半)
    print(c[5]) # オブジェクト(後半)
    print(c[6]) # 部屋(後半)
print(type(s))
```
~ポテンシャル法~

私たちは経路選択を行うためにポテンシャル法を使った. まず、ポテンシャル法がどう いったものかを理解するために論文 <sup>9)</sup>を参考に学習した. そしてポテンシャル法による経 路選択のプログラムを web サイト 10)を参考に作成した.

以下が作成したポテンシャル法のプログラムである.このコードでどのような経路選択が 行われたのかは以下の<結果・成果>の部分で示す.

 $\sim$ ソースコード $\sim$ 

Potential Field based path planner

author: Atsushi Sakai (@Atsushi\_twi)

Ref:

https://www.cs.cmu.edu/~motionplanning/lecture/Chap4-Potential-Field\_howie.pdf

from collections import deque

import numpy as np

#### import matplotlib.pyplot as plt

#### # Parameters

 $KP = 5.0$  # attractive potential gain

ETA = 100.0 # repulsive potential gain

 $AREA_WIDTH = 30.0$  # potential area width [m]

# the number of previous positions used to check oscillations

OSCILLATIONS\_DETECTION\_LENGTH = 3

#### show\_animation = True

```
def calc_potential_field(gx, gy, ox, oy, reso, rr, sx, sy):
    minx = min(min(ox), sx, gx) - AREA_WIDTH / 2.0miny = min(min(oy), sy, gy) - AREA_WIDTH / 2.0max = max(max(ox), sx, gx) + AREA_WIDTH / 2.0maxy = max(max(oy), sy, gy) + AREA_WIDTH / 2.0xw = int(round((max x - min x) / reso))yw = int(round((maxy - miny) / reso))
```
#### # calc each potential

 $pmap = [[0.0 for i in range(yw)] for i in range(xw)]$ 

for ix in range(xw):

 $x = ix * reso + minx$ 

for iy in range(yw):

 $y = iy * reso + miny$  $ug = calc_attribute\_potential(x, y, gx, gy)$  $uo = calc\_repulsive\_potential(x, y, ox, oy, rr)$  $uf = ug + u$ o  $pmap[ix][iy] = uf$ 

return pmap, minx, miny

def calc\_attractive\_potential(x, y, gx, gy):

```
 return 0.5 * KP * np.hypot(x - gx, y - gy)
def calc_repulsive_potential(x, y, ox, oy, rr):
     # search nearest obstacle
    minid = -1 dmin = float("inf")
    for i, \_ in enumerate(ox):
         d = np.hypot(x - ox[i], y - oy[i])if dmin >= d:
               dmin = d
               minid = i
     # calc repulsive potential
    dq = np.hypot(x - ox[minid], y -oy[minid])if dq \leq rr:
         if dq \le 0.1:
              dq = 0.1 return 0.5 * ETA * (1.0 / dq - 1.0 / rr) ** 2
      else:
          return 0.0
def get_motion_model():
     # dx, dy
    motion = [[1, 0], [0, 1],
                [-1, 0], [0, -1],
                 [-1, -1],
                 [-1, 1],
                 [1, -1],
                  [1, 1]]
     return motion
```

```
def oscillations_detection(previous_ids, ix, iy):
```
previous\_ids.append((ix, iy))

```
 if (len(previous_ids) > OSCILLATIONS_DETECTION_LENGTH):
```
previous\_ids.popleft()

# check if contains any duplicates by copying into a set

previous\_ids\_set = set()

for index in previous\_ids:

if index in previous\_ids\_set:

return True

else:

previous\_ids\_set.add(index)

return False

def potential\_field\_planning(sx, sy, gx, gy, ox, oy, reso, rr):

# calc potential field

pmap, minx, miny = calc\_potential\_field(gx, gy, ox, oy, reso, rr, sx, sy)

#### # search path

 $d = np.hypot(sx - gx, sy - gy)$  $ix = round((sx - minx) / reso)$  $iy = round((sy - miny) / reso)$  $gix = round((gx - minx) / reso)$ giy = round((gy - miny) / reso)

# if show\_animation:

draw\_heatmap(pmap)

# for stopping simulation with the esc key.

plt.gcf().canvas.mpl\_connect('key\_release\_event',

lambda event: [exit(0) if event.key == 'escape' else None])

plt.plot(ix, iy, "\*k")

plt.plot(gix, giy, "\*m")

```
rx, ry = [sx], [sy] motion = get_motion_model()
 previous_ids = deque()
while d >= reso:
     minp = float("inf")
    minix, miniy = -1, -1for i, \_ in enumerate(motion):
         inx = int(ix + motion[i][0])iny = int(iy + motion[i][1])if inx \geq len(pmap) or iny \geq len(pmap[0]) or inx \leq 0 or iny \leq 0:
              p = float("inf") # outside area
               print("outside potential!")
          else:
              p = pmap[inx][iny]
          if minp > p:
              minp = pminix = inxminiy = inyix = minix iy = miniy
     xp = ix * reso + minxyp = iy * reso + minyd = np.hypot(gx - xp, gy - yp) rx.append(xp)
      ry.append(yp)
      if (oscillations_detection(previous_ids, ix, iy)):
          print("Oscillation detected at ({},{})!".format(ix, iy))
          break
```

```
 if show_animation:
```

```
 plt.plot(ix, iy, ".r")
 plt.pause(0.01)
```

```
print("Goal!!")
```
#### return rx, ry

#### def draw\_heatmap(data):

 data = np.array(data).T plt.pcolor(data, vmax=100.0, cmap=plt.cm.Blues)

#### def main():

print("potential\_field\_planning start")

```
sx = 0.0 # start x position [m]
sy = 10.0 # start y positon [m]
gx = 30.0 # goal x position [m]
gy = 30.0 # goal y position [m]
grid\_size = 0.5 # potential grid size [m]
robot_radius = 5.0 # robot radius [m]
```
 $\alpha$  = [15.0, 5.0, 20.0, 25.0] # obstacle x position list [m]  $oy = [25.0, 15.0, 26.0, 25.0]$  # obstacle y position list [m]

```
 if show_animation:
```
plt.grid(True)

plt.axis("equal")

# path generation

```
\_ = potential_field_planning(
```
sx, sy, gx, gy, ox, oy, grid\_size, robot\_radius)

```
 if show_animation:
```
plt.show()

```
if __name__ == '__main__':
```

```
print(\underline{\hspace{2cm}}file\underline{\hspace{2cm}} + " start!!")
```
main()

```
 print(__file__ + " Done!!")
```
<各々の活動>

(中嶋 洸介):

- ・毎週行うプロジェクトリサーチのミーティングの司会進行
- ・目標の RoboCup @ホームシミューレーションリーグのルールブック <sup>2)</sup>を読み、必要な 技術の理解
- ・書籍 5)や web サイト 6)で ROS の勉強
- · シミュレータ (gazebo,Unity) の勉強
- ・web サイト 7)で形態素解析の勉強
- ・論文 9)でポテンシャル法の勉強
- ・web サイト 10)を参考にポテンシャル法のプログラム作成
- ・オープンキャンパスでの発表に向けて,購入物の検討
- ・オープンキャンパスでの発表
- ・ポスターセッションのポスター作成
- ・ポスターセッション

(清田 樹):

・目標の RoboCup @ホームシミューレーションリーグのルールブック <sup>2)</sup>を読み、必要な 技術の理解

- ・書籍 5)や web サイト 6)で ROS の勉強
- ・web サイト 7)で形態素解析の勉強
- ・論文 9)でポテンシャル法の勉強
- ・json ファイル("命令文"や"オブジェクトの座標や角度"などの情報が含まれているファ
- イル)の理解
- ・web サイト 8)を参考に形態素解析のプログラムの作成
- ・オープンキャンパスでの発表に使う形態素解析の説明資料作成
- ・オープンキャンパスでの発表

(山本 雄也):

・目標の RoboCup @ホームシミューレーションリーグのルールブック<sup>2)</sup>を読み、必要な 技術の理解

- ・書籍 5)や web サイト 6)で ROS の勉強
- ・シミュレータ (gazebo,Unity) の勉強
- ・web サイト 7)で形態素解析の勉強
- ・論文 9)でポテンシャル法の勉強
- ・Oculus Quest(VR ヘッドセット)のアカウント設定とセットアップ
- ・オープンキャンパスでの発表に使うロボカップの説明資料作成
- ・オープンキャンパスでの発表
- ・ポスターセッション

(北川 和真):

・目標の RoboCup @ホームシミューレーションリーグのルールブック <sup>2)</sup>を読み、必要な 技術の理解

- ・書籍 5)や web サイト 6)で ROS の勉強
- ・web サイト 7)で形態素解析の勉強

・json ファイル("命令文"や"オブジェクトの座標や角度"などの情報が含まれているファ イル)の理解

- · web サイト<sup>8)</sup>を参考に形態素解析のプログラムの作成
- ・オープンキャンパスでの発表に使う形態素解析の説明資料作成
- ・オープンキャンパスでの発表
- ・ポスターセッション補助資料調査
- ・ポスターセッション

(藤原 孝太):

・目標の RoboCup @ホームシミューレーションリーグのルールブック <sup>2)</sup>を読み、必要な 技術の理解

- ・書籍 5)や web サイト 6)で ROS の勉強
- ・web サイト 7)で形態素解析の勉強
- ・論文 9)でポテンシャル法の勉強
- ・過去の RoboCup @ホームシミューレーションリーグのタスク調査
- ・シミュレータの勉強
- ・オープンキャンパスでの発表に向けて,購入物の検討
- ・オープンキャンパスでの発表
- ・ポスターセッションのポスター作成
- ・ポスターセッション
- (堀 浩大):

・目標の RoboCup @ホームシミューレーションリーグのルールブック<sup>2)</sup>を読み、必要な 技術の理解

・書籍 5)や web サイト 6)で ROS の勉強

- ・論文 9)でポテンシャル法の勉強
- · Oculus Quest (VR ヘッドセット) のセットアップ
- · シミュレータ (gazebo) の勉強
- ・オープンキャンパスでの発表
- ・ポスターセッション

(白井 秋河):

・目標の RoboCup @ホームシミューレーションリーグのルールブック <sup>2)</sup>を読み、必要な 技術の理解

- ・書籍 5)や web サイト 6)で ROS の勉強
- ・論文 9)でポテンシャル法の勉強
- ・過去の RoboCup @ホームシミューレーションリーグのタスク調査
- ・シミュレータの勉強
- ・オープンキャンパスでの発表に向けて,購入物の検討
- ・補助申請書の作成
- ・オープンキャンパスでの発表
- ・ポスターセッションのポスター作成
- ・決算報告書の作成

(長島 健留):

・目標の RoboCup @ホームシミューレーションリーグのルールブック <sup>2)</sup>を読み、必要な 技術の理解

- ・書籍 5)や web サイト 6)で ROS の勉強
- ・論文 9)でポテンシャル法の勉強
- ・シミュレータ(gazebo)の勉強
- ・オープンキャンパスでの発表に使うポテンシャル法の説明資料作成
- ・オープンキャンパスでの発表
- ・ポスターセッション

<結果・成果>

今回,入力された指示を形態素解析し,分解した単語ごとに行動する情報を入れて ロボ ットを動かす開発とポテンシャル法を応用し動作物にも対応した経路選択の開発という 2 つの開発課題を掲げた.

一つ目の開発では,形態素解析によって文章から単語を抽出し,抽出した単語や部分単語 ごとにタグを付けるプログラムをつくることができた.「Go to the living room, grasp the doll and put it on the low table | という文章では「living |, 「doll |, 「put |, 「on |, 「low table |

という単語を抽出し,抽出した単語がどういった情報であるかを判別するタグを付けた.し かし形態素解析から分解した単語や部分単語ごとに正確に行動する情報を入れてシミュレ ーション上の自律移動ロボットを動かす部分ができなかった.以下に形態素解析のプログ ラムの出力結果を示す.

Taskmessage: (Go to the living room, grasp the doll and put it on the low\_table.) 場所のリスト:{'lobby': 101, 'bedroom': 201, 'living': 301, 'kitchen': 401}<br>把特対象のリスト:{"rubik's\_cube″: 102, 'doll': 202, 'cup': 302, 'ketchup': 402} 置く場所、置いてある場所のリスト: <u>[</u>'low\_table': 103, 'wagon': 203, 'white\_table': 303, 'trash\_box\_for\_recycle': 403, 'trash\_box\_for\_burnable': 503, 'trash\_box\_for\_bottle\_can': 603]<br>前置詞のリスト:['on': 104, 'in': 204, 'next': 304, 'close': 404, 'between': 50 最初に行く部屋の情報: (living),301 把持対象の情報: (doll), 202 前置詞 (前半) の情報: (None), None 動作内容の情報: (put), 105 前置詞 (後半) の情報: (on),104 置く場所の情報: (low table),103 動作を行う部屋の情報: (living),301

二つ目の開発では、ポテンシャル法のプログラムを python で書くことができた. シミュ レータ上で動かすことができなかったため python 内で変数シミュレートした.Python では 黒い点をロボット,赤がロボットの経路,青い点が障害物として,経路選択の手法としてポ テンシャル法を用いたロボットが障害物に対してどのような経路を選択するかを確認する ことができた.しかし,センサーの情報から相手の位置を把握し,動的物体に斥力を与え, ポテンシャル法に組み合わせるという部分ができなかった.以下にポテンシャル法のプロ グラムの出力結果を示す.

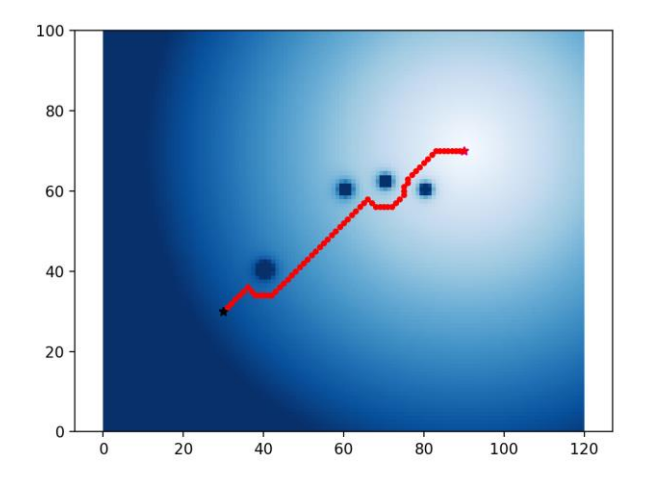

本プロジェクトの目標として RoboCup@ホームシミュレーションオープンプラットフォ ームリーグで使うロボット技術の開発結果をオープンキャンパスで発表することを掲げた. オープンキャンパスの発表では主に高校生向けに分かりやすく発表を行った.発表として は私たちが出場を目指しているロボカップの詳細,ポテンシャル法の詳細,形態素解析の詳 細と形態素解析プログラムによる実際の動作の 3 つの内容についてそれぞれのポスターを

作成し、発表を行った.

ロボカップの発表ではロボカップがどういう競技会であるかを説明し,私たちが出場を 目指している RoboCup@ホームシミュレーションオープンプラットフォームリーグの競技 内容や課されるタスク内容について説明を行った.

ポテンシャル法の説明では障害物に与えられる「斥力」と目標位置に与えられる「引力」 によってどのようにロボットが経路選択を行うのかを説明し,斥力と引力の強さを表現し たポテンシャル場やロボットが移動可能な位置や点を指すノードについての説明を行った. また,ポテンシャル法によってロボットが障害物を避けながら目標位置に到達するまでの 経路をポスターで表示し、ロボットの動きの軌跡を分かるようにした.

形態素解析の説明では形態素解析の概要を説明し,実際に RoboCup@ホームシミュレー ションオープンプラットフォームリーグで想定される指示内容を形態素解析のプログラム で分解した.また,ポスターにて文章がどのように分解され,ロボットに送るかというプロ グラムの流れを説明した.

来場者にはロボカップの存在や技術内容,開発内容について知ってもらうことができた と感じた.

今回のプロジェクトリサーチの活動では RoboCup @ホームシミューレーションリーグで 使えるロボットの作成まではできなかったが,自律移動ロボットに使われる技術について 学習を行うことができた点,技術開発の困難さを理解することができた点,プロジェクトを 進める上での検討事項や課題に直面しながらも,チームで活動できたという点で私たちに とって大きな糧になったと感じた.

今回の活動を踏まえて,今後行っていく研究活動にも活かしていきたい.

<参考>

1)

ロボカップ日本委員会."シミュレーションオープンプラットフォームリーグ(S-OPL)". ロボカップ@ホーム.https://www.robocup.or.jp/robocup-athome/s-opl/(参照 2023-06- 09)

 $\_$  , and the set of the set of the set of the set of the set of the set of the set of the set of the set of the set of the set of the set of the set of the set of the set of the set of the set of the set of the set of th

#### 2)

@Home Simulation(OPL)."RoboCup@HomeSimulation RoboCup@Home competition in virtual reality ". Home. https://sites.google.com/view/robocup-athome-sim/home(参照

#### 2023-06-23)

3)

Ledge.ai 編集部. "形態素解析とは|意味・用途・3 種のツール・ライブラリを解説". Ledge.ai. 2018-06-21. https://ledge.ai/articles/morpho\_analysis\_japan(参照 2023-06-19)

## 4)

OSTECH GROUP."ロボット開発に不可欠なオープンソースソフトウェア「ROS」と は". 2018-12-25. https://solutions.ostechnology.co.jp/blog/ros/(参照 2023-06-16)

#### 5)

Morgan Quigley, Brian Gerkey, William D. Smart 著, 河田 卓志 監訳, 松田 晃一, 福地 正 樹, 由谷 哲夫 訳, プログラミング ROS :Python によるロボットアプリケーション開発, オライリー・ジャパン, 2017

# 6)

Crescent. "Tutorials". ROS.org. 2016-08-16. https://wiki.ros.org/ja/ROS/Tutorials (参照 2023-06-16)

# 7)

田中 省作."形態素解析ツール:英語と TreeTagger を中心に".九州大学情報基盤セン ター広報:学内共同利用版. 2002-07. Vol. 2. No. 2. p.108-118.

# 8)

m k. "NLTK の使い方をいろいろ調べてみた". Oiita. 2019-09-23. https://qiita.com/m\_k/items/ffd3b7774f2fde1083fa (参照 2023-06-26)

#### 9)

彌城 祐亮, 江口 和樹, 岩崎 聡, 山内 由章, 中田 昌宏. "ポテンシャル法によるロボッ ト製品の障害物回避技術の開発". 三菱重工技報. 新製品·新技術特集. 2014. Vol. 51. No. 1. p.40-45

# 10)

koichi\_basebali. "【Python】PythonRobotics の potential\_field\_planning の理解". Qiita. 2020-04-16.https://qiita.com/koichi\_baseball/items/988aa072b8d9fe382e80(参照 20233)

Ledge.ai 編集部. "形態素解析とは | 意味・用途・3 種のツール・ライブラリを解説". Ledge.ai. 2018-06-21. [https://ledge.ai/articles/morpho\\_analysis\\_japan](https://ledge.ai/articles/morpho_analysis_japan)(参照 2023-06-19)

# 4)

OSTECH GROUP."ロボット開発に不可欠なオープンソースソフトウェア「ROS」と は". 2018-12-25. <https://solutions.ostechnology.co.jp/blog/ros/>(参照 2023-06-16)

# 5)

Morgan Quigley, Brian Gerkey, William D. Smart 著, 河田 卓志 監訳, 松田 晃一, 福地 正 樹, 由谷 哲夫 訳, プログラミング ROS :Python によるロボットアプリケーション開発, オライリー・ジャパン, 2017

# 6)

Crescent. "Tutorials". ROS.org. 2016-08-16. https://wiki.ros.org/ja/ROS/Tutorials (参照 2023-06-16)

# 7)

田中 省作."形態素解析ツール:英語と TreeTagger [を中心に".九州大学情報基盤セン](https://wiki.ros.org/ja/ROS/Tutorials) ター広報: 学内共同利用版. 2002-07. Vol. 2. No. 2. p.108-118.

8)

m\_k. "NLTK の使い方をいろいろ調べてみた". Qiita. 2019-09-23. https://qiita.com/m\_k/items/ffd3b7774f2fde1083fa (参照 2023-06-26)

9)

彌城 祐亮, 江口 和樹, 岩崎 聡, 山内 由章, 中田 昌宏. "ポテンシャル法によるロボッ ト製品の障害物回避技術の開発". 三菱重工技報. 新製品・新技術特集. 2014. Vol. 51. No. 1. p.40-45

10)

koichi\_basebali. "【Python】PythonRobotics の potential\_field\_planning の理解". Qiita. 2020-04-16.https://qiita.com/koichi\_baseball/items/988aa072b8d9fe382e80(参照 2023-

06-30)